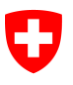

Schweizerische Eidgenossenschaft Confédération suisse Confederazione Svizzera Confederaziun svizra

Département fédéral de l'intérieur DFI

**Schweizerisches Bundesarchiv BAR** Abteilung Informationszugang Dienst InformationsangeboteService de mise en valeur de l'information

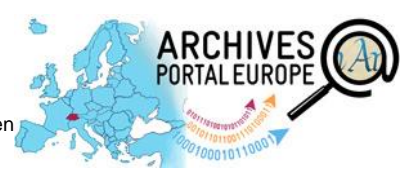

# **Notice –**

## **Participer au Portail européen des archives en tant que fournisseur de données**

APE-F = Archives Portal Europe Foundation BAR = Schweizerisches Bundesarchiv

Abréviations APE = Archivesportal Europe APEx = Archives Portal Europe network of excellence

### **1 Le Portail européen des archives ? Le point d'accès au patrimoine archivistique européen !**

Le Portail européen des archives (APE) est une plateforme de recherche archivistique commune à toute l'Europe, elle est gérée par la Fondation pour le Portail européen des archives. Ce portail propose :

- une vue globale des fonds et des instruments de recherche des institutions participantes ;
- des informations générales sur les archives participantes
- des aperçus d'images et des liens vers des éléments numériques sur les sites Internet des archives participantes.

Le Portail européen des archives fait par ailleurs office d'agrégateur du portail Europeana [→ [5.4\].](#page-4-0)

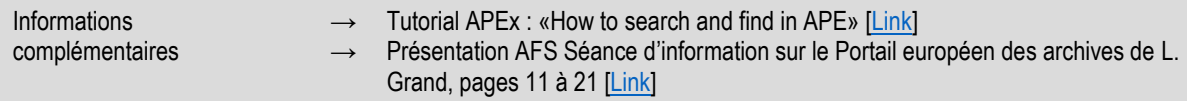

## **2 Participer au Portail ? Votre interlocuteur pour la Suisse**

Si vous souhaitez que les instruments de recherche et les inventaires de votre institution soient accessibles sur le Portail européen des archives, veuillez contacter l'interlocuteur compétent pour la Suisse («Country Manager CH») aux AFS. Ses activités comprennent :

- l'interface entre l'APE-F et les institutions d'archivage suisses ;
- l'administration des institutions d'archivage suisses sur le portail ;
- le premier contact avec les institutions intéressées ;
	- l'intégration des institutions d'archivage dans le «paysage archivistique» du Portail européen des archives ;
	- l'ouverture d'un compte Dashboard (interface du portail)
- quelques tâches d'assistance et de marketing.

Country Manager CH Joël Aeby (fr) et Martin Fries (de) [: archivesportaleurope@bar.admin.ch](mailto:archivesportaleurope@bar.admin.ch)

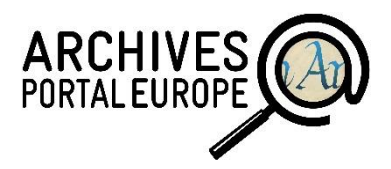

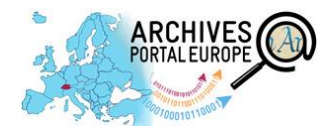

### <span id="page-1-0"></span>**3 Que coûte le Portail européen des archives ? Aspects financiers et juridiques**

- **EXECT** La mise à disposition de contenus sur le Portail européen des archives est gratuite.
- Le «Content Provider Agreement» (CPA) régit les droits et les obligations des fournisseurs de données.
	- La signature du CPA est indispensable pour pouvoir accéder à l'environnement de production du portail. – La signature du CPA n'est pas indispensable pour pouvoir accéder à l'environnement de test (‹Contentchecker›).

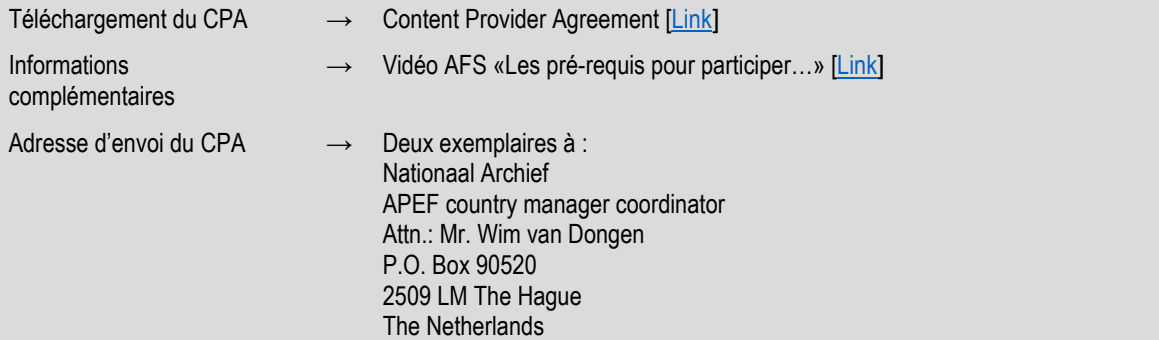

### **4 Comment fonctionne la mise à disposition des données ? Principe de base et processus**

La présentation centrale sur le portail requiert au préalable la préparation décentralisée des données par leur fournisseur.

La préparation des données consiste principalement à convertir les données de description locales aux formats d'archivage [→ [5.1.1\]](#page-2-0) acceptés par le Portail européen des archives et à les valider.

Pour ce faire, l'APE-F fournit des outils gratuits  $[\rightarrow 5.1.2]$  $[\rightarrow 5.1.2]$ .

Les institutions décident elles-mêmes si elles souhaitent préparer leurs données hors ligne dans le Data Preparation Tool DPT  $[\rightarrow 5.2.1]$  ou en ligne, directement dans le Dashboard  $\rightarrow$  [5.2.2\]](#page-3-1)

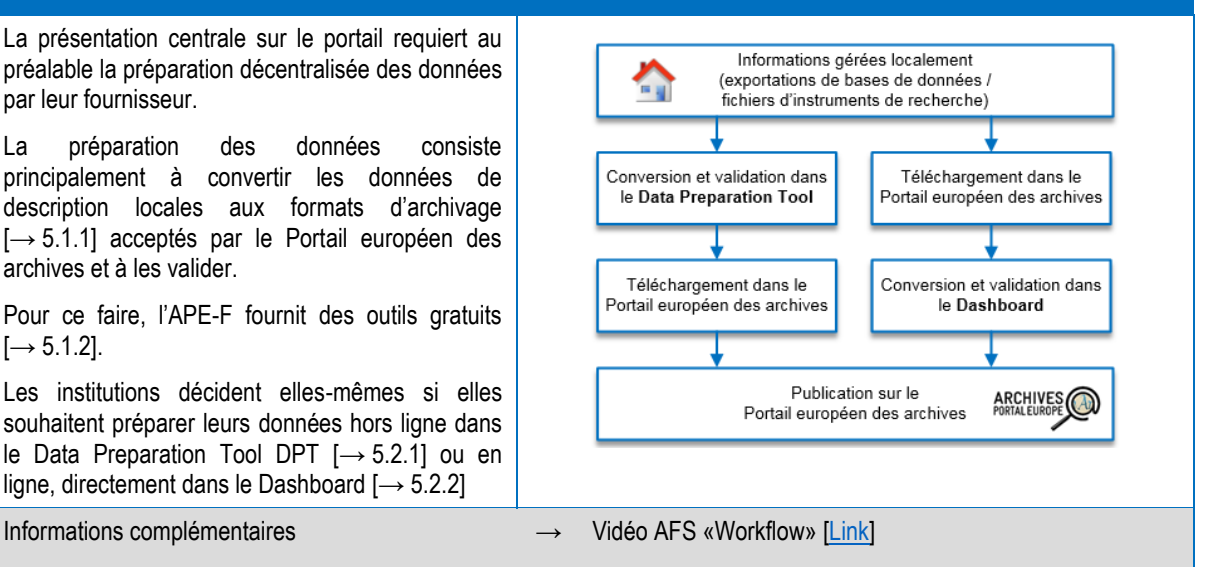

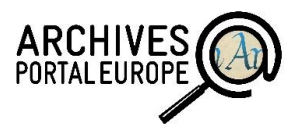

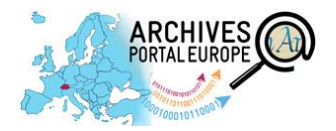

### **5 Comment fonctionne la mise à disposition des données ? Procédure concrète en quatre étapes**

### **5.1 Étape 1 : préparation des données**

#### <span id="page-2-0"></span>**5.1.1 Les formats**

Le Portail européen des archives utilise les formats d'archivage internationaux suivants :

Instruments de recherche et fonds

« Il convient de noter en<br>
en le plus<br>
premier lieu que le plus<br>
premier lieu que le plus<br>
difficile pour les Archives<br>
est de pouvoir mettre à<br>
disposition des<br>
disposition des<br>
inventaires d'un fichier<br>
sous la forme d'u Description de l'institution [EAG](http://apex-project.eu/images/docs/EAG_2012_guide_2013-05-27.pdf) Encoded Archival Guide  $\rightarrow$  Description de la provenance des archives Families ou apeEAC  $\rightarrow$  Description de collections d'objets numériques ou apeMETS

dispose<br>
in fichier<br>
ous la forme d'un fichier<br>
pus la forme d'un fichier<br>
EAD [...]. [...] Lorsdie<br>
EAD [...]. [...] Lorsdie<br>
c'est fait, le portait plus<br>
pose bien souvent p.<br>
pose bien souvent p.<br>
aucun problème. CUITT<br>C. Arnold S. Waidmann,<br>Archivar 4/2013, p. 432

« Il convient de noter en

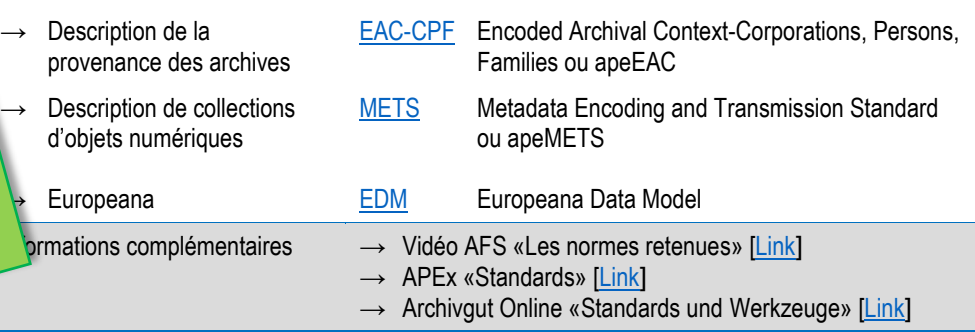

[EAD 2002](http://www.loc.gov/ead/tglib/) Encoded Archival Description ou apeEAD, le profil EAD propre au Portail européen des archives

### <span id="page-2-1"></span>**5.1.2 Les outils**

Le Portail européen des archives fournit des outils pour la préparation et la gestion des données. Les données peuvent être préparées (conversion et validation) de deux manières : localement avec le traitement des données dans le Data Preparation Tool ou en ligne après le téléchargement des données dans le Dashboard.

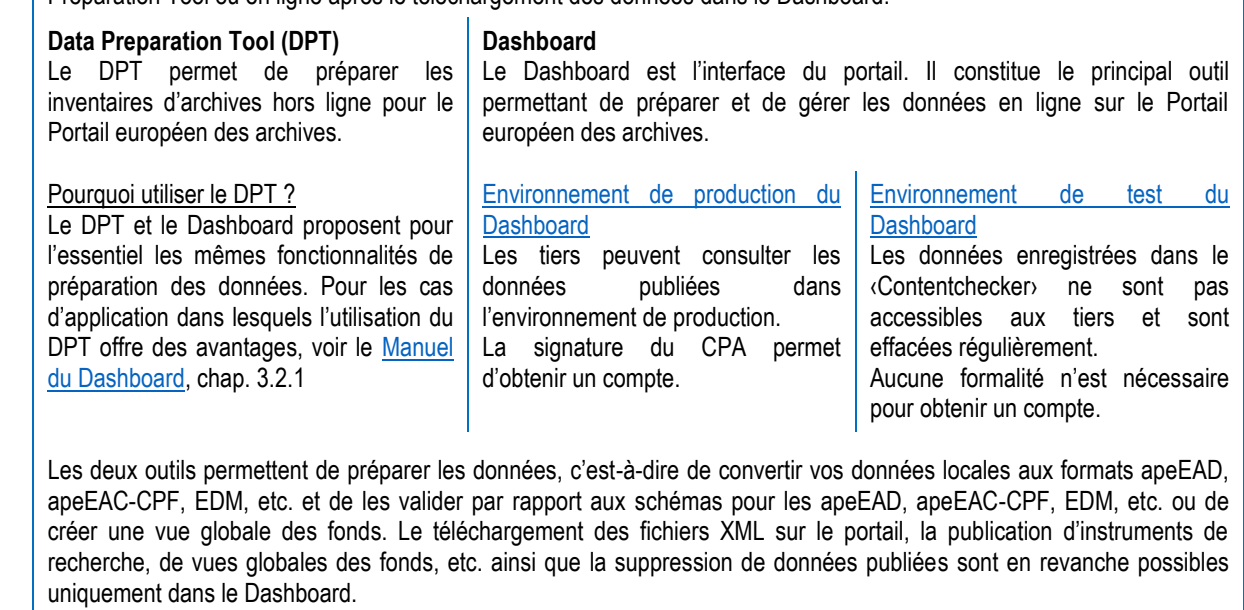

Informations complémentaire DPT :

- → Téléchargement du DPT [\[Link\]](http://www.apex-project.eu/index.php/en/outcomes/tools-and-manuals) [Java 6 ou plus récente]
- Informations complémentaire Dashboard :
- → Vidéo AFS «back-office et DPT» [\[Link\]](https://www.youtube.com/watch?v=YWeNkwAV5vU&feature=youtu.be&t=1h51m53s)
- $\rightarrow$  Téléchargement du manuel du Dashboard [\[Link\]](http://www.apex-project.eu/images/docs/Dashboard_Handbuch_v1.1.pdf)  $\rightarrow$  Archivgut Online «Dashboard» [\[Link\]](http://www.bundesarchiv.de/archivgut_online/standards_werkzeuge/04056/index.html)
- $\rightarrow$  Téléchargement du manuel d'utilisation du DPT [[Link\]](http://www.apex-project.eu/images/docs/DPT-Handbuch_v1.3.pdf)
- $\rightarrow$  Archivgut Online «Data Preparation Tool» [\[Link\]](http://www.bundesarchiv.de/archivgut_online/standards_werkzeuge/03641/index.html)
- **ARCHIVES**<br>PORTALEUROPE

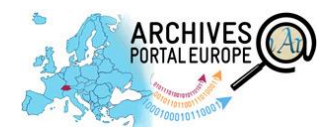

### **5.2 Étape 2 : conversion des données et validation**

#### <span id="page-3-0"></span>**5.2.1 Hors ligne – Data Preparation Tool**

Le DPT permet de préparer vos données locales hors ligne afin de les publier sur le portail :

- validation par rapport au schéma apeEAD-CPF ou apeEAC-CPF
- $\rightarrow$  conversion du format EAD au format apeEAD ou du format EAC-CPF au format apeEAC-CPF

Après la préparation des données dans le DPT, il faut les télécharger dans le Dashboard [→ [5.2.2\]](#page-3-1).

- oui Données initiales Utilisation du Data **Validation et** au format FAD Preparation Tool? conversion non Téléchargement dans le Dashboard via http/ftp/OAI-PMH
- Informations complémentaires → Manuel d'utilisation du DPT [[Link\]](http://www.apex-project.eu/images/docs/DPT-Handbuch_v1.3.pdf)
	- Présentation AFS Séance d'information sur le Portail européen des archives de L. Grand, pages 61 à 66 [\[Link\]](https://www.bar.admin.ch/dam/bar/fr/dokumente/veranstaltungen/un_acces_au_patrimoinearchivistiqueeuropeen-lesarchivessuisseset.pdf.download.pdf/un_acces_au_patrimoinearchivistiqueeuropeen-lesarchivessuisseset.pdf)
	- Vidéo AFS «Werkzeuge DPT» [\[Link\]](http://youtu.be/os-Ub8dnfj0?t=2h5m35s)
	- Vidéo AFS «Datenkonvertierung DPT» [\[Link\]](http://youtu.be/os-Ub8dnfj0?t=2h23m0s)

#### <span id="page-3-1"></span>**5.2.2 En ligne – Dashboard**

Toutes les étapes nécessaires à la publication Téléchargement dans sur le portail peuvent être réalisées dans le le Dashboard via http / ftp / OAI-PMH Dashboard : → téléchargement des données dans le Dashboard via http, ftp ou OAI-PMH Validation et conversion validation par rapport au schéma apeEAD-CPF ou apeEAC-CPF  $\rightarrow$  conversion du format EAD au format apeEAD ou du format EAC-CPF au format Aperçu dans le Portail apeEAC-CPF européen des archives aperçu des données Informations complémentaires → APEx-Tutorial : «How to upload and process data in APE» [\[Link\]](http://vimeo.com/93145813) Manuel d'utilisation du Dashboard : chap. 5, 6 et 7 [\[Link\]](http://www.apex-project.eu/images/docs/Dashboard_Handbuch_v1.1.pdf) Vidéo AFS «Erstellen einer Informations-Datei» (EAG) [\[Link\]](http://youtu.be/os-Ub8dnfj0?t=2h58m43s) Vidéo AFS «Import der Daten in das APE» [\[Link\]](http://youtu.be/os-Ub8dnfj0?t=3h18m39s) Vidéo AFS «Datenkonvertierung – Dashboard» [\[Link\]](http://youtu.be/os-Ub8dnfj0?t=3h21m36s)

#### **5.3 Étape 3 : publication des données sur le Portail européen des archives**

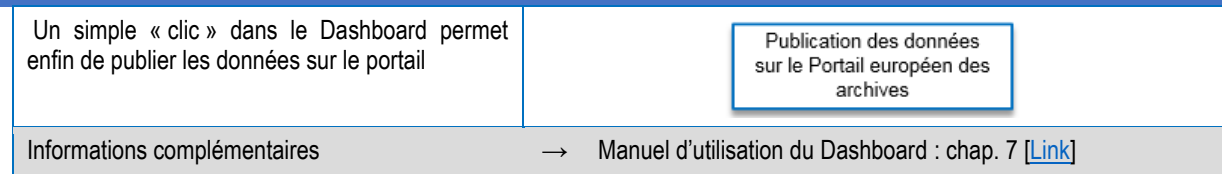

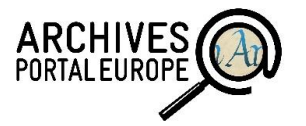

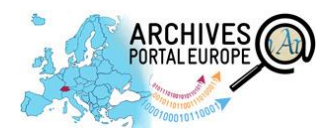

### <span id="page-4-0"></span>**5.4 Étape 4 (facultative) : transmission à Europeana**

Europeana est une bibliothèque virtuelle qui donne accès au public à des documents numériques (images, textes, sons et vidéos). Le Portail européen des archives offre la possibilité de transmettre des données contenant de tels éléments numériques à Europeana.  $\mathbf{r}$ 

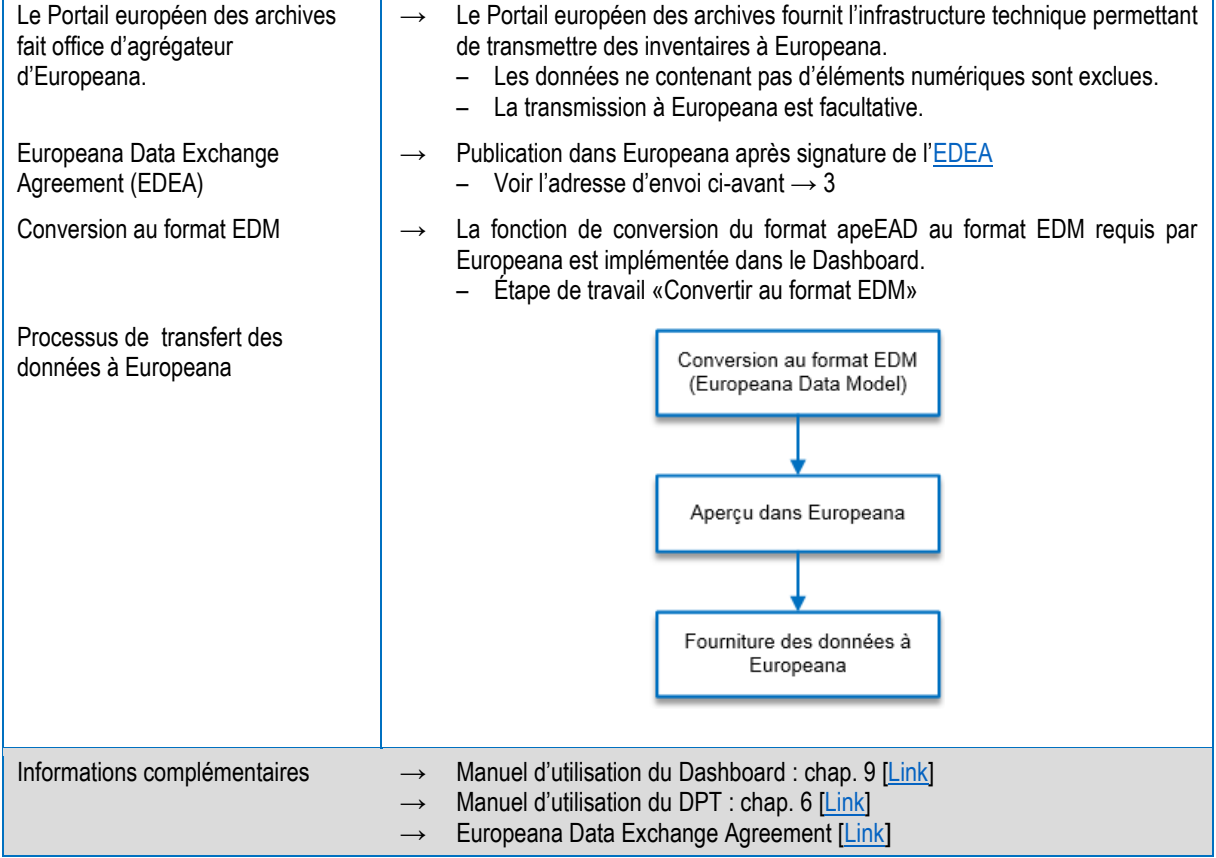

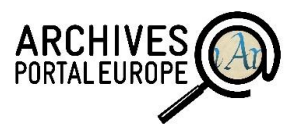

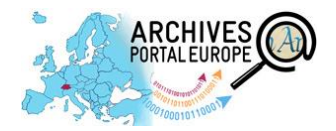

#### **Sélection de sources utilisées**

- **Archives Portal Europe Foundatio[n http://www.archivesportaleuropefoundation.eu/](http://www.archivesportaleuropefoundation.eu/)**
- Portail européen des archives<http://www.archivesportaleurope.net/>
- Site Internet du projet APEx<http://www.apex-project.eu/>
- Archives fédérales allemandes en ligne : Archivgut onlin[e http://www.archivgut-online.de/](http://www.archivgut-online.de/)
- **Manuel d'utilisation du [Dashboard](http://www.apex-project.eu/images/docs/Dashboard_Handbuch_v1.1.pdf) (en allemand)**
- **Manuel d'utilisation du [Dashboard](http://www.apex-project.eu/images/docs/D5.3APE_Dashboard_Manual_Institution_Manager.pdf) (en anglais)**
- **Manuel d'utilisation du [Data Preparation Tool](http://www.apex-project.eu/images/docs/DPT-Handbuch_v1.3.pdf) (en allemand)**
- **Manuel d'utilisation du [Data Preparation Tool](http://www.apex-project.eu/images/docs/D5.3_Manual_ape_Data_Preparation_Tool.pdf) (en anglais)**
- Informationsanlass zum Archivportal Europa am 11.06.2014 im Schweizerischen Bundesarchiv. Referentin: Kerstin Arnold, Deutsches Bundesarchiv
	- [BAR Video](https://www.youtube.com/watch?v=os-Ub8dnfj0&feature=youtu.be&)
	- [BAR Präsentation](https://www.bar.admin.ch/dam/bar/de/dokumente/veranstaltungen/tor_zu_europas_archivgut-schweizerarchiveunddasarchivportaleurop.pdf.download.pdf/tor_zu_europas_archivgut-schweizerarchiveunddasarchivportaleurop.pdf)
- Journée d'information et atelier de formation du 28 mai 2014 aux Archives fédérales suisses avec Lucile Grand du Service interministériel des Archives de France
	- [Vidéo AFS](https://www.youtube.com/watch?v=YWeNkwAV5vU)
	- [Présentation AFS](https://www.bar.admin.ch/dam/bar/fr/dokumente/veranstaltungen/un_acces_au_patrimoinearchivistiqueeuropeen-lesarchivessuisseset.pdf.download.pdf/un_acces_au_patrimoinearchivistiqueeuropeen-lesarchivessuisseset.pdf)

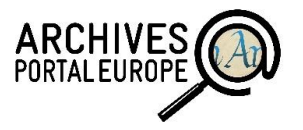